# SOFTWARE UPDATE NOTIFICATION (SUN) MALVERN ACCESS CONFIGURATOR V2.10 (PSW0303-10)

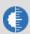

PARTICLE SIZE

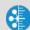

MOLECULAR SIZE

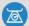

MOLECULAR WEIGHT

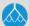

MOLECULAR STRUCTURE

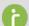

RHEOLOGICAL PROPERTIES

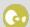

LABEL FREE BINDING

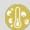

MICROCALORIMETRY

## Introduction

This document details the release of software PSW0303-10: version 2.10 of the Malvern Access Configurator (MAC) software.

The MAC is a utility that provides a flexible method of configuring access control for compatible applications from Malvern Instruments, including the utility itself. The system is based on the assignment of roles to particular Windows users or groups, each of which can be configured to allow certain specific permissions within the compatible Malvern application.

Use of the MAC is required to enable the access control features of the control software for certain Malvern products, including the Mastersizer 3000, OMNISEC, PEAQ-DSC and Kinexus. A guide is available for these products describing how the MAC is used. Please reference to the product software CD-ROM.

## Installation

It is assumed that you have authority to install or update software within your facility. It is also assumed that you have Administrator rights for the system upon which the software is installed, as this is a requirement of the installation process. If you do not have this authority please consult with your I.T. support department before proceeding.

## Minimum System Requirements

If the MAC utility is used on a PC controlling a Malvern product, the minimum system requirements will necessarily be those advised for Malvern product itself.

#### Installation Instructions

#### **Prerequisites**

The Malvern Access Configurator software requires Windows 7 or Windows 10 to be installed. In addition, the .NET v4.6.1 or later framework must also to be installed.

#### Installing the software

The software comes as a single executable installer (**setup.exe**). The executable installer will be found on the CD supplied with the Malvern Instruments product - in the directory called 'Malvern Application Configurator'.

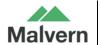

Simply run the installer and follow the onscreen prompts to install the application.

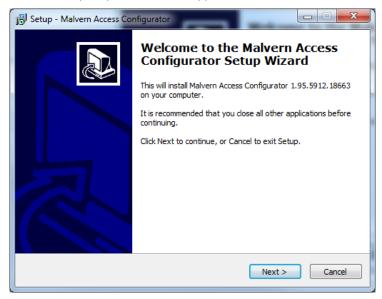

At the end of installation, you will see this window:

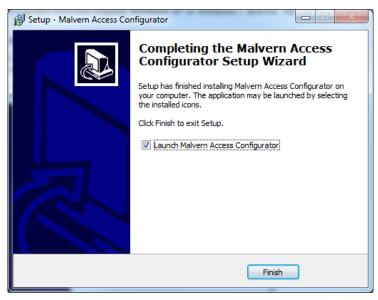

If you don't wish to run MAC immediately, remove the tick from the checkbox. Press finish, and the installation is complete.

#### Uninstall Procedure

The software can be uninstalled using the standard **Add/Remove Programs** feature in the Windows 'Control panel'.

# Compatibility

MAC v2.10 is not compatible with permission files generated with versions of the application prior to v1.50.

# **New Features**

This version of the MAC software includes the following new features.

| Sample ID | Mn (Da)                                                                                                    |
|-----------|----------------------------------------------------------------------------------------------------|
| 57569     | Change the file extension of archived audit trail files so that they can be recognized as audit trails.                                                                                                    |
| 59304     | Provide a means of ensuring that directory scan information (the user and group cache) is secure.                                                                                                    |
| 71607     | Provide the ability to open and view any audit trail file in the MAC application in order to allow users to confirm the audit trail validity.                                                                                                    |
| 63628     | Ensure the MAC audit trail includes details of roles and applications which have been changed using the MAC application, along with the identity of the user making the changes, so that the audit trail can be reviewed more easily by auditors. |
| 63630     | The MAC audit trail needs to report the original value and new value for changes applied to security configurations along with a reason for a change.                                                                                             |
| 64825     | Provide the ability to set the time period for MAC audit trail archiving.                                                                                                    |
| 74060     | Ensure the audit trail viewer shows name of host application for the audit trail which is currently being reviewed.                                                                                                    |
| 67217     | Re-authenticate user on application start.                                                                                                    |
| 67219     | Don't allow users who are not recognized by the MAC security system to log on and use the MAC application.                                                                                                    |
| 69874     | Add a note to MAC audit trail files explaining how they can be verified (requires use of a Malvern audit trail viewer).                                                                                                    |
| 69483     | Allow LDAP queries to be run for different domain levels from within the local options dialogue.                                                                                                    |
| 69917     | Change audit trail viewer to make it easier to view the details associated with a given audit entry.                                                                                                    |

## Fixed Issues

The main issues fixed in this release of the MAC software are confirmed in the table below.

| Sample ID         | Mn (Da)                                                                                                    |
|-------------------|----------------------------------------------------------------------------------------------------|
| 74357             | An audit trail from another application can be placed in the MAC audit trail location, causing problems with audit recording and archiving. |
| 73976             | Message does not mention Administrator Help                                                                                                 |
| 73982             | Unhandled exception error is reported if the MAC audit trail folder set to read only.                                                       |
| 73989             | Unhandled exception error is reported when the MAC Audit Trail cannot be found.                                                             |
| 73992             | Unhandled Exception error is reported if a user is deleted within an application's security configuration.                                  |
| 75320             | Domain administrators cannot open the local options dialogue whereas local administrators are able to do this.                              |
| 52056<br>CFB03202 | It is not possible to edit a second role in the MAC within closing and reopening the application.                                           |

## SOFTWARE UPDATE NOTIFICATION

| 72146 | Users assigned the MAC 'create role' permission but not the 'modify role' permission cannot create a role. |
|-------|----------------------------------------------------------------------------------------------------|
| 67052 | Prevent software crash when accessing an audit trail in a directory where write permissions are disabled.  |
| 75230 | LDAP path validity icon not updating within the local options settings.                                    |
| 22145 | Headers disappear from dialog boxes when resized.                                                          |
| 57524 | WMI queries always ask for credentials after restart.                                                      |

# **Known Issues**

There are no reported known issues with this release of the MAC application.

### Malvern Instruments Ltd

Enigma Business Park • Grovewood Road Malvern • Worcestershire • UK • WR14 1XZ

Tel: +44 (0)1684 892456 Fax: +44 (0)1684 892789

#### Malvern Instruments Worldwide

Sales and service centres in over 65 countries for details visit www.malvern.com/contact

© Malvern Instruments Ltd 2017

more information at www.malvern.com